#### Only Show Part of 1st page

Posted by Salvatore.Nestor - 2011/06/21 19:30 \_\_\_\_\_\_\_\_\_\_\_\_\_\_\_\_\_\_\_\_\_\_\_\_\_\_\_\_\_\_\_\_\_\_\_\_\_

I just purchased your ARI FlipBook product and just installed it and am having a few issues.

Setup: Joomla 1.6.3 Artisteer 3.0.1 Template Generator

1st:

 I am showing an article based on a category. The selection works properly but when the article is display in the flipbook, it extends below the bottom of the frame of the flipbook on page 1 and does not paginate into multiple pages. Am I supposed to do this or am I missing something?

2nd:

The text shown is black but the background is a gold color. Where is the background color set for the flipbook.

Hoping that this is a simple fix, Salvatore http://www.ari-soft.com/images/fbfiles/images/Flipbook\_Issue\_1\_and\_2.jpg

============================================================================

### Re:Only Show Part of 1st page

Posted by Salvatore.Nestor - 2011/06/21 21:05 \_\_\_\_\_\_\_\_\_\_\_\_\_\_\_\_\_\_\_\_\_\_\_\_\_\_\_\_\_\_\_\_\_\_\_\_\_

Issue 2 was caused by me turning on the Cover Feature. This is no longer an issue, but can the cover color be changed?

#### **Salvatore**

============================================================================

#### Re:Only Show Part of 1st page

Posted by admin - 2011/06/22 04:39 \_\_\_\_\_\_\_\_\_\_\_\_\_\_\_\_\_\_\_\_\_\_\_\_\_\_\_\_\_\_\_\_\_\_\_\_\_

Hello,

The extension doesn't split one article into several pages, it shows one article on one page.

Regards, ARI Soft

============================================================================

#### Re:Only Show Part of 1st page

Posted by Salvatore.Nestor - 2011/06/22 18:42 \_\_\_\_\_\_\_\_\_\_\_\_\_\_\_\_\_\_\_\_\_\_\_\_\_\_\_\_\_\_\_\_\_\_\_\_\_

Thank you for the quick answer. You verified what I thought.

Last question:

 I am not seeing a vertical line between say page 1 and page 2. Is this possible? I tested with latest versions of Chrome, IE, FireFox and Safari but I don't see it with any of them.

Thank You Salvatore http://www.ari-soft.com/images/fbfiles/images/No\_Divider\_Line.jpg

============================================================================

# Re:Only Show Part of 1st page

Posted by Salvatore.Nestor - 2011/06/22 18:57 \_\_\_\_\_\_\_\_\_\_\_\_\_\_\_\_\_\_\_\_\_\_\_\_\_\_\_\_\_\_\_\_\_\_\_\_\_

I found the following fix below in another post. Exactly which CSS file does this get added to and where in the file does it get placed?

Thanks, **Salvatore** 

" This problem with site template styles. Add the next CSS rule to site template CSS file that fix the problem:

Code:

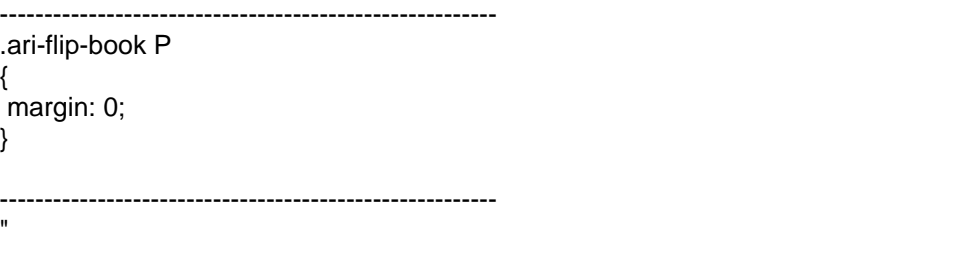

============================================================================

Re:Only Show Part of 1st page

Posted by admin - 2011/06/22 20:47 \_\_\_\_\_\_\_\_\_\_\_\_\_\_\_\_\_\_\_\_\_\_\_\_\_\_\_\_\_\_\_\_\_\_\_\_\_

The code can be added to "CSS styles" parameter in module settings or to any site template CSS file.

Regards, ARI Soft

============================================================================

#### Re:Only Show Part of 1st page

Posted by Salvatore.Nestor - 2011/06/22 22:17 \_\_\_\_\_\_\_\_\_\_\_\_\_\_\_\_\_\_\_\_\_\_\_\_\_\_\_\_\_\_\_\_\_\_\_\_\_

Hello,

 I've tried putting that code in both the template.css file and directly into the module in the CSS style box but I don't get a dividing vertical line. What's next to try?

Salvatore

============================================================================

Re:Only Show Part of 1st page Posted by admin - 2011/06/23 09:19

\_\_\_\_\_\_\_\_\_\_\_\_\_\_\_\_\_\_\_\_\_\_\_\_\_\_\_\_\_\_\_\_\_\_\_\_\_

Hello,

Provide link to page please where we can see the problem.

Regards, ARI Soft

============================================================================

## Re:Only Show Part of 1st page

Posted by Salvatore.Nestor - 2011/06/23 14:02 \_\_\_\_\_\_\_\_\_\_\_\_\_\_\_\_\_\_\_\_\_\_\_\_\_\_\_\_\_\_\_\_\_\_\_\_\_

Hello,

The URL is http://info.inthecloudtek.com/index.php/virtua-advise

I see a slight color difference but no vertical dividing line.

Salvatore

============================================================================

Re:Only Show Part of 1st page

Posted by admin - 2011/06/23 14:05 \_\_\_\_\_\_\_\_\_\_\_\_\_\_\_\_\_\_\_\_\_\_\_\_\_\_\_\_\_\_\_\_\_\_\_\_\_

Add the next CSS rule:

.booklet .b-wrap-right { border-left: 1px solid gray; }

Regards, ARI Soft

============================================================================

Re:Only Show Part of 1st page Posted by Salvatore.Nestor - 2011/06/27 15:24

\_\_\_\_\_\_\_\_\_\_\_\_\_\_\_\_\_\_\_\_\_\_\_\_\_\_\_\_\_\_\_\_\_\_\_\_\_

Perfect.

Thanks, **Salvatore** 

============================================================================